## **KOMPATIBLES BETRIEBSSYSTEM**

Win XP / Vista Win 7/8/10 MAC/Linux Programmierbare Software unterstützt nur Win OS

## **LIEFERUMFANG**

1 x Kabellose Gaming Maus

1 x Ladekabel

1 x Nano Empfänger 1 x Bedienungsanleitung

## **HAUPTEIGENSCHAFTEN**

- 2.4G drahtlose wiederaufladbare optische Gaming Maus
- 7 Farben wechselbare Hintergrundbeleuchtung mit Grafikdesign automatisch
- 6 programmierbare Tasten • 5 Stufe CPl: 800/1600/3000/5000/10000
- Konturierte Form und hochwertige Materialien sorgen für maximalen Komfort

#### **1. PROGRAMMIERBARE TASTEN**

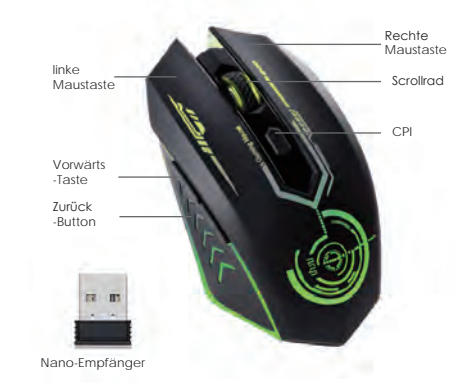

Bitte beachten Sie: Der Treiber zum Programmieren der Taste ist möglicherweise nur mit Windows kompatibel! **Treiber herunterladen: www.uhurumobility.com** 

## **2. WIE KÖNNEN SIE EINE VERBINDUNG ZU IHREM GERÄT HERSTELLEN?**

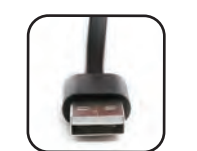

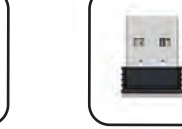

Bitte beachten Sie: Nur nachdem die Maus eingelegt und angeschlossen wurde, können Wir die Software verwenden, Tasten zu programmieren, sonst kann die Software nicht verwendet werden.

USB-Anschluss

Nehmen Sie den Empfänger ab

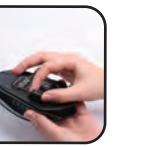

Nano-Empfänge

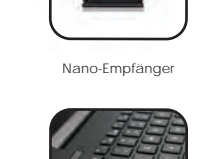

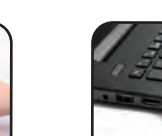

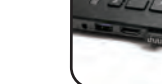

**Schritt 1**: Bitte stellen Sie sicher, dass die Maus voll geladen ist und schalten Sie "ON" an der Unterseite der Maus ein.

**Schritt 2**: Nehmen Sie den Nano-Empfänger von der Unterseite der Maus heraus. **Schritt 3**: Stecken Sie den Nano-Empfänger in Ihr Gerät

**Schritt 4**: Wenn Sie die Schaltfläche programmieren möchten, laden Sie bitte den Treiber herunter von: www.uhurumobility.com

**4. CPI-SCHALTER UND ENERGIESPARMODUS** Wenn sich der Mauscursor nicht oder nur langsam bewegt, oder das LED-Licht an Model: WM-02 **CPI-Taste** der Unterseite der Maus ausgeschaltet ist, bedeutet dies, dass die Maus aufgeladen Sie können den CPI-Index zwischen 800-1600-3000-10000 einstellen, indem Sie die CPI-Taste drücken CPI **Energiesparmodus** Diese Maus verfügt über einen Schlafmodus. Wenn Sie diese Maus länger als 8 Minuten nicht benutzen, wechselt sie in den Ruhemodus und die LED-Anzeige erlischt automatisch. Jeder Klick weckt diese Maus. Wenn Ihr Computer ausgeschaltet ist oder Sie den Nano-Empfänger vom USB -Anschluss trennen, funktioniert die Maus automatisch nicht mehr, um Strom zu sparen. Danke für dein Vertrauen! Bitte beachten Sie: Wenn Sie diese Maus längere Zeit nicht benötigen, denken Sie Scannen Sie den Code, um den Treiber herunterzuladen Benötigen Sie Hilfe: service@uhurumobility.com bitte daran, die Maus auszuschalten, um Batteriestrom zu sparen. Für mehr Produkt: www.uhurumobility.com  $\mathsf{CE}$  FC RoHS  $\mathfrak{B}$   $\mathbb{X}$ 

**3. WIE AUFLADEN?**

werden mus

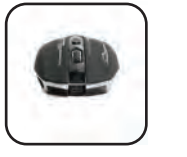

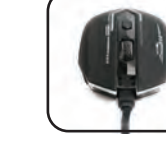

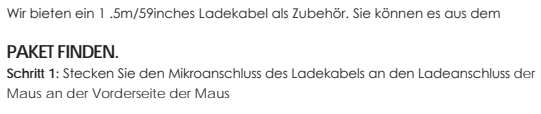

Please note: The driver to program the button could only compatible with Windows system!

> **Schritt 2:** Stecken Sie den anderen Anschluss des Ladekabels (USB-Anschluss) in den USBAnschluss Ihres Geräts

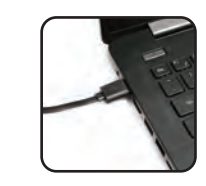

**Bitte beachten Sie:** Während des Ladevorgangs leuchtet das blaue Licht unter dem Scrollrad. Wenn die Maus vollständig aufgeladen ist, erlischt die blaue LED automatisch. Der gesamte Vorgang dauert ca. 30 Minuten.

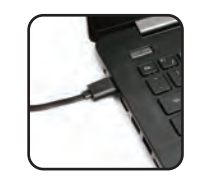

**Please note:** During charging, the blue light under the scroll wheel will be on; when the mouse is fully charged, the blue LED light will turn off automatically. The whole process takes around 30 minutes.

## **thru**

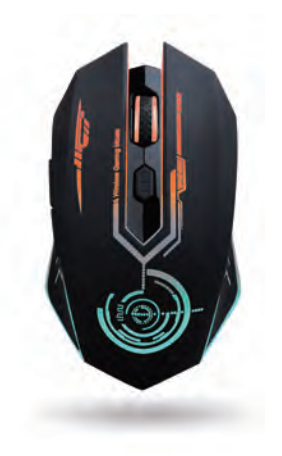

## **COMPATIBLE OPERATING SYSTEM:**

Win XP/Vista Win 7/8/10 MAC/Linux Programmable software only support Win OS

### **PACKING LIST**

1 x Wireless Gaming Mouse 1 x Charge Cable 1 x Nano Receiver 1 x Instruction Manual

## **MAIN FEATURES**

- 2.4G wireless rechargeable optical gaming mouse
- 7 colors changeable backlight with graphic design automatically • 6 programmable buttons
- 5 level CPl: 800/1600/3000/5000/10000
- Contoured shape and high- quality materials ensure maximum comfort

### **1. PROGRAMMABLE BUTTONS**

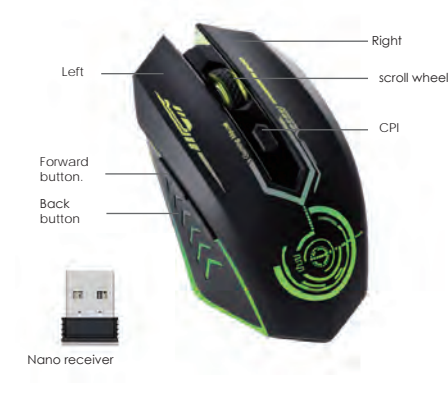

## **2. HOW TO CONNECT TO YOUR DEVICE?**

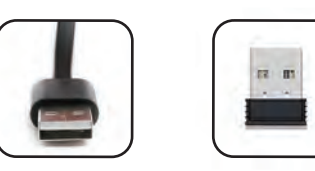

**Download Driver:** www.uhurumobility.com

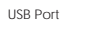

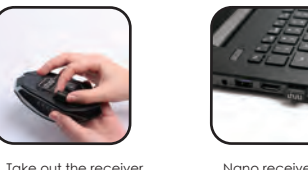

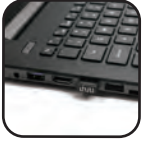

Nano receive

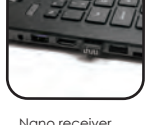

- **Step 1:** Please make sure the mouse is full of charged and switch on "ON" at the bottom of the mouse
- **Step 2:** Take out the nano receiver from the bottom of the mouse
- **Step 3:** Insert the nano receiver to your device
- **Step 4:** If you want to program the button, please download the driver from: www. uhurumobility.com

**Please note:** We could only use the software to program buttons after the mouse is inserted and connected, otherwise it is unable to use the software.

#### **3. HOW TO CHARGE?**

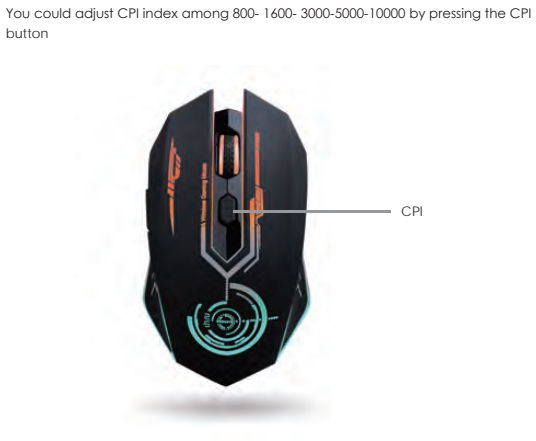

• If the mouse's cursor is not moving or moving slowly, or the LED light on the bottom of the mouse is off, that means the mouse need to be charged. • We provide a 1 .5m/59inches charging cord as accessory.You could find it from the package.

#### **PAKET FINDEN.**

**Step 1:** Plug the micro port of the charging cable into the mouse's charging port in the front of the mouse

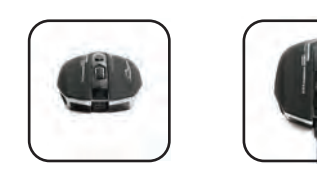

**Step 2:** Plug the other port of charging cable (USB Port ) into your device's USB port

#### **Power-saving mode**

This mouse comes with sleeping mode. When you do not use this mouse over 8 minutes, it will enter into sleeping mode, and the LED light will turn off automatically. Any click, will wake up this mouse.

When your computer is off, or you unplug the nano receiver from the USB port, the mouse will stop working automatically in order to save power.

*Please note: If you do not need to use this mouse for a long time, please remember to switch off the mouse in order to save battery power.*

## **4. CPI SWITCH & POWER-SAVING MODE** button

**CPI** button

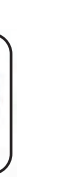

Drahtlose wiederaufladbare Gaming Maus

## **BEDIENUNGSANLEITUNG**

Wireless Rechargeable Gaming Mouse

# **ULIU**

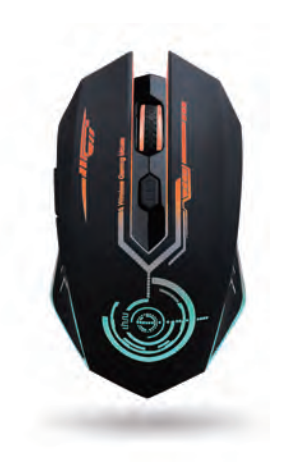

**USER MANUAL**

Model : WM-02

This device complies with Part 15 of the FCC rules. Operation is subject to the following two conditions: 1) this device may not cause harmful interference, and 2) this device must accept any interference received, including interference that may cause undesired operation.

Note: This equipment has been tested and found to comply with the limits for a Class B digital device, pursuant to part 15 of the FCC Rules. These limits are designed to provide reasonable protection against harmful interference in a residential installation. This equipment generates uses and can radiate radio frequency energy and, if not installed and used in accordance with the instructions, may cause harmful interference to radio communications. However, there is no guarantee that interference will not occur in particular installation. If this equipment does cause harmful interference to radio or television reception, which can be determined by turning the equipment off and on, the user is encouraged to try to correct the interference by one or more of the following measures:

--Reorient or relocate the receiving antenna.

--Increase the separation between the equipment and receiver. --Connect the equipment into an outlet on a circuit different from that to which the

receiver is connected. --Consult the dealer or an experienced radio/TV technician for help. Changes or modifications not expressly approved by the party responsible for compliance could void the user's authority to operate the equipment.

Radiation Exposure Statement

This device complies with RF radiation exposure limits set forth for an uncontrolled environment. This transmitter must not be co-located or operating in conjunction with any other antenna or transmitter.

#### **FCC Statement**